```
In [25]: #Pkg.add('NLopt")
```
In [2]: **using** NLopt

# **Example 1: Parameter Estimation**

As a simple, motivating example for RandomizeThenOptimize (and sampling algorithms in general), we consider the problem of (Bayesian) parameter estimation. For this problem, we will set up a small algebraic model g with a few unknown parameters  $\theta$ ; and specify a few noisy measurements  $y$ , where

 $y_i = g(x_i, \theta) + \text{noise}$ 

Our belief on  $\theta$  after seeing y, can be described using a distribution (the Bayesian posterior). We will use RandomizeThenOptimize to sample from this distribution and then visualize the samples. We will then (optionally) use Mamba to compute a few summary statistics.

### **Setting up the problem**

Consder the following model with some parameters  $\theta$ :

 $g(x; \theta) = \theta_1 + \theta_2 e^{\theta_3 x}$ 

This model is an exponential with an unknown constant:  $\theta_1$ , amplitude:  $\theta_2$ , and growth/decay rate:  $\theta_3$ .

In [3]: g **=** (x,θ) **->** θ[1] **+** θ[2]**\***exp(θ[3]**\***x)

Out[3]: (::#1) (generic function with 1 method)

Say we are given the following two noisy measurements, i.e.  $(x_i, y_i)$  pairs, what can we say about  $\theta$ ?

```
In [4]: x = [-0.5; 0.5]y = [-1; 2];
```
Well, two points are not enough to **uniquely** determine any of the parameters. However, if we try sampling random parameters  $\theta \sim N(0, I)$  and plotting the corresponding models  $g(x; \theta)$  ...

```
In [5]:
using Plots
```
In  $[6]:$   $\#plotlyjs()$ ; pyplot();

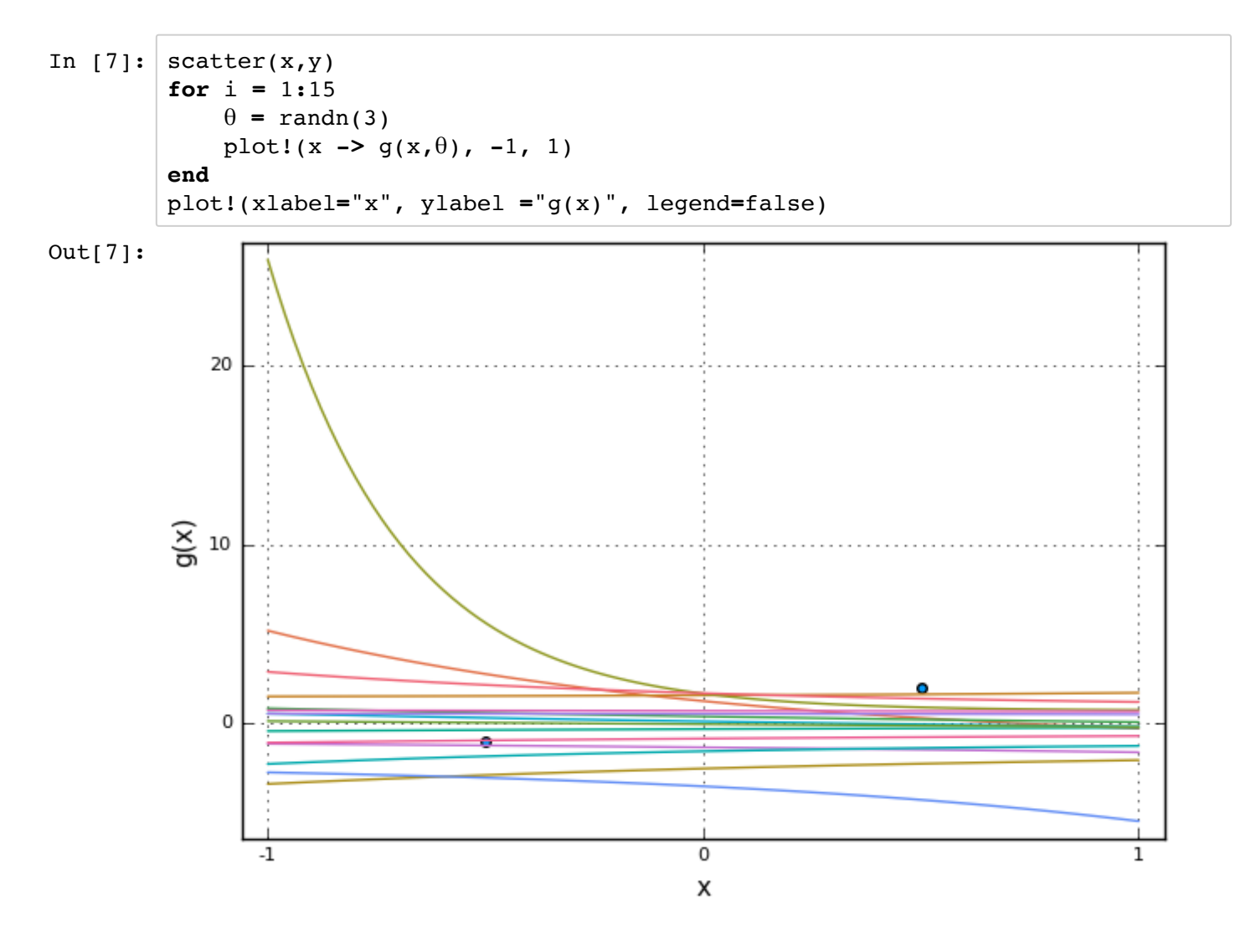

... most of the models do not match the data closely.

Certainly, these two data points give us **some** information about the parameters. One way we can describe this information is through a distribution.

### **Using RandomizeThenOptimize.jl**

RandomizeThenOptimize (RTO) creates this (posterior) distribution internally and draws samples from it.

In order to describe the problem to RTO, we need to create the forward model,  $f - a$  function that takes the parameters  $\theta$  and returns the measurements (which are compared to y):

$$
f(\theta) = \begin{bmatrix} g(x_1; \theta) \\ g(x_2; \theta) \end{bmatrix}
$$

Since RTO uses gradient based optimization, we also require the Jacobian matrix of the forward model  $f$ . The Julia Function we need to make should also accept an empty Jacobian matrix and fill in the entries.

```
In [8]: # hand-coded gradient
         /Users/zheng/.julia/v0.5/Conda/deps/usr/lib/python2.7/site-packages/matpl
         dgdθ = (x,θ) -> [1; exp(θ[3]*x); θ[2]*exp(θ[3]*x)*x ]'
         # note that the function takes the current point θ and an empty Jacobian matrix.
         function f!(θ::AbstractVector, jac::AbstractMatrix)
              if length(jac) > 0 # fill up the Jacobian matrix
                   \text{Jac}[1, :] = \text{dgd}\theta(x[1], \theta)\text{Jac}[2, :] = \text{dgd}\theta(x[2], \theta) end
              return [g(x[1], \theta); g(x[2], \theta)]end
```

```
otlib/font_manager.py:1288: UserWarning: findfont: Font family [u'Helveti
ca'] not found. Falling back to Bitstream Vera Sans
   (prop.get_family(), self.defaultFamily[fontext]))
```
Out[8]: f! (generic function with 1 method)

In the following few lines, we include the RTO module, and set up the problem for it.

```
In [9]:
include("RandomizeThenOptimize.jl")
        # -- OR, you may run:# Pkg.clone("https://github.com/wang-zheng/RandomizeThenOptimize.jl","Random
        using RandomizeThenOptimize
```
The RandomizeThenOptimize::Problem type is a container for all the information required to solve our problem. We initialize a Problem by specifying the size of our parameter vector (in our case 3) and size of our data (in our case 2).

```
In [10]:
# initialize the problem, with 3 inputs and 2 outputs for f(θ)
         p = Problem(3, 2)
```

```
Out[10]: Problem(3,2)
```
We give the Problem all the other required information, such as forward model, data, and noise.

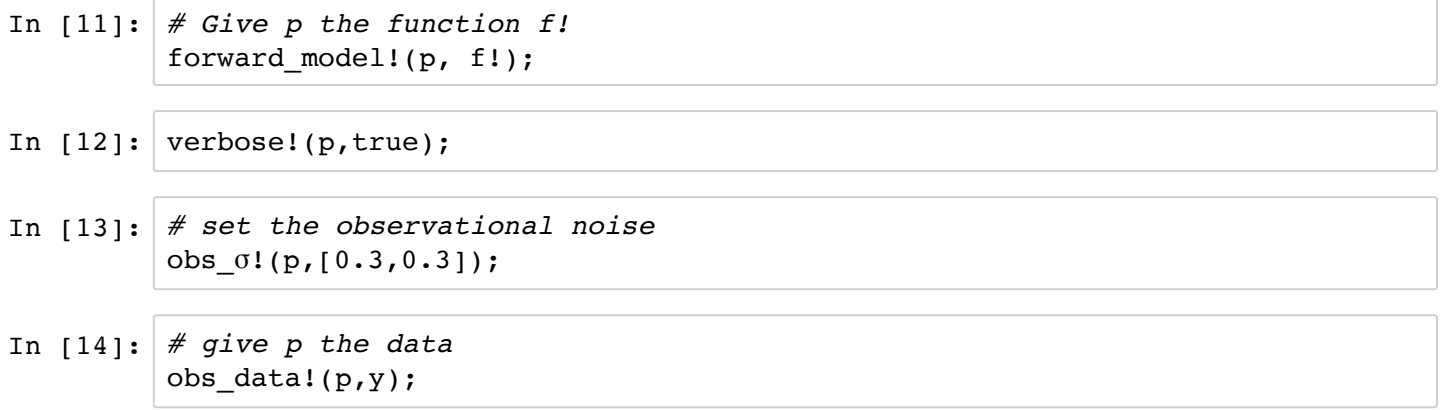

In  $[15]$ : # intialize the guess  $\#quess!(p,[1,-1,-1])$ 

> We call the function rto  $mcmc(p::Problem, nsamps::Integer)$  to generate samples from the (posterior) distribution. It returns a chain of **correlated** samples stored in a  $n$ samps  $\times$  n matrix, where  $n\text{samples}$  is the number of samples requested and  $n$  is the size of our parameter vector.

```
In [16]: # sample!
         chain = rto_mcmc(p,30);
```

```
Optimizing for MAP... FTOL_REACHED.
Sampling... done.
Metropolizing... done.
```
## **Analyzing and Plotting**

We can plot the models  $g(x; \theta)$  corresponding to the samples we obtain.

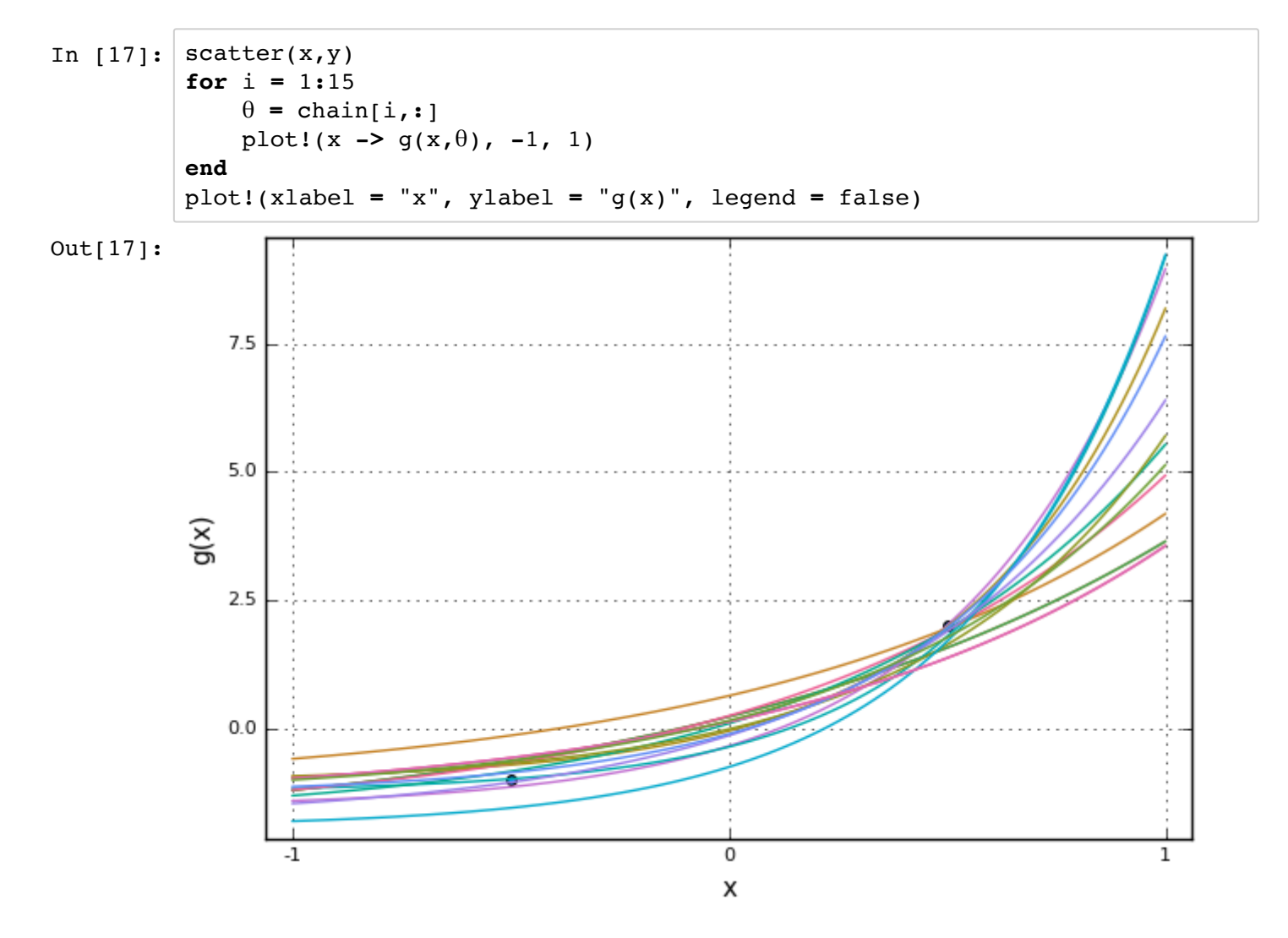

As shown, the models from the posterior distribution match the data more closely. We can sample the distribution a bit more and scatter the points in parameter-space.

```
In [18]:
nsamps = 1000;
In [19]:
Plots.scatter(chain[:,1],chain[:,2],chain[:,3], xlabel = "θ_1", ylabel = "θ_2"
         Optimizing for MAP... FTOL_REACHED.
         Sampling... done.
         Metropolizing... done.
         chain = rto mcmc(p,nsamps);
```
 $Out[19]:$ 

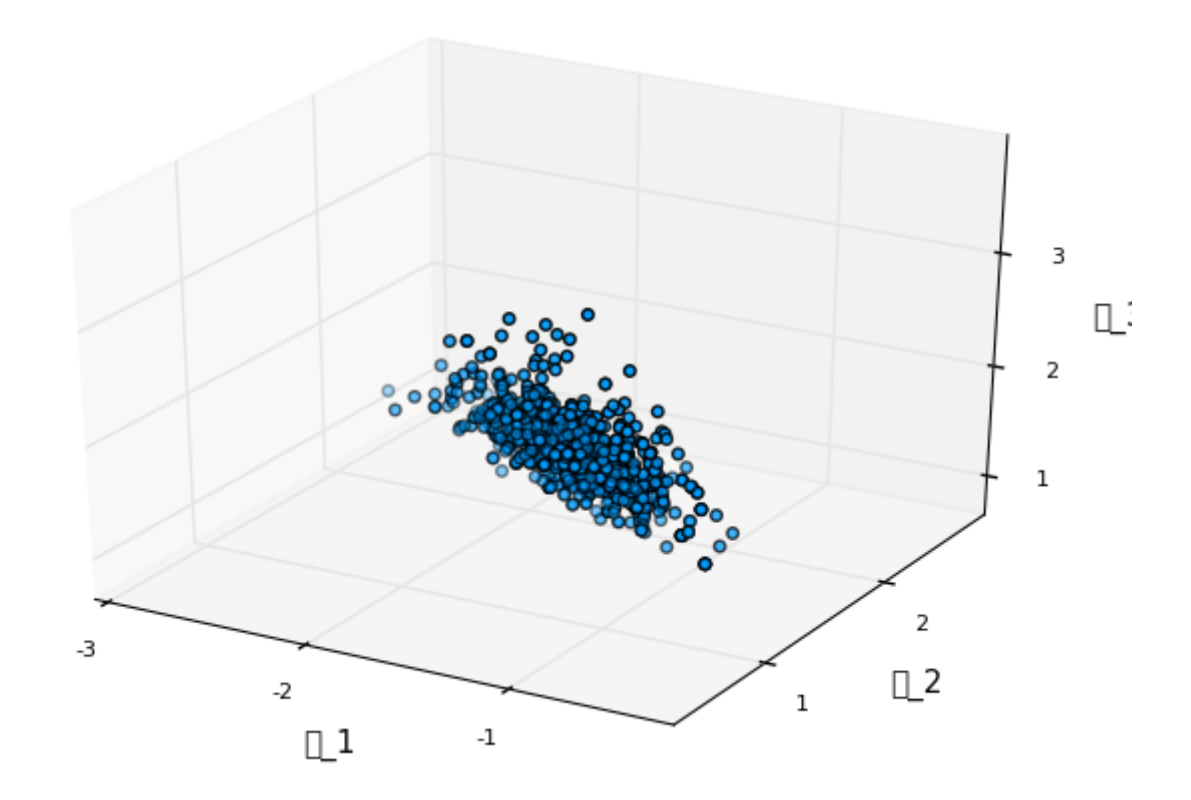

Here, we see an interesting 3D structure in the samples.

#### **(Optional) Using Mamba.jl**

We can use Mamba to analyze the samples and to plot pair-wise marginal densities.

```
In [26]:
#Pkg.add("Mamba") # Large package takes a long time to add
         using Mamba
```
We need to define a Mamba chain and give it our matrix of samples.

```
In [21]:
sim = Chains(nsamps,3,names=[string("θ_",i) for i = 1:3])
         sim[:,:,1] = chain;
```
It provides a few summary statistics and additional plotting commands.

```
In [22]:
describe(sim)
```

```
Iterations = 1:1000Thinning interval = 1Chains = 1Samples per chain = 1000
Empirical Posterior Estimates:
      Mean SD Naive SE MCSE ESS
θ_1 -1.3160727 0.39644463 0.012536680 0.0131378284 910.57957
θ_2 1.2898335 0.41625100 0.013163012 0.0148390622 786.86037
θ_3 1.9096002 0.49275703 0.015582345 0.0160791736 939.15702
Quantiles:
        2.5% 25.0% 50.0% 75.0% 97.5% 
\theta<sup>1</sup> -2.21113752 -1.5457606 -1.3005457 -1.0509942 -0.55766567
θ_2 0.61878601 0.9861015 1.2586059 1.5340074 2.28941198
θ_3 1.07896344 1.5517070 1.8589660 2.2007377 3.02222935
```
In [23]: plt **=** Mamba.plot(sim[1**:**2**:**end,1**:**3,1],[:density],legend**=**true); draw(plt, nrow**=**2,ncol**=**2)

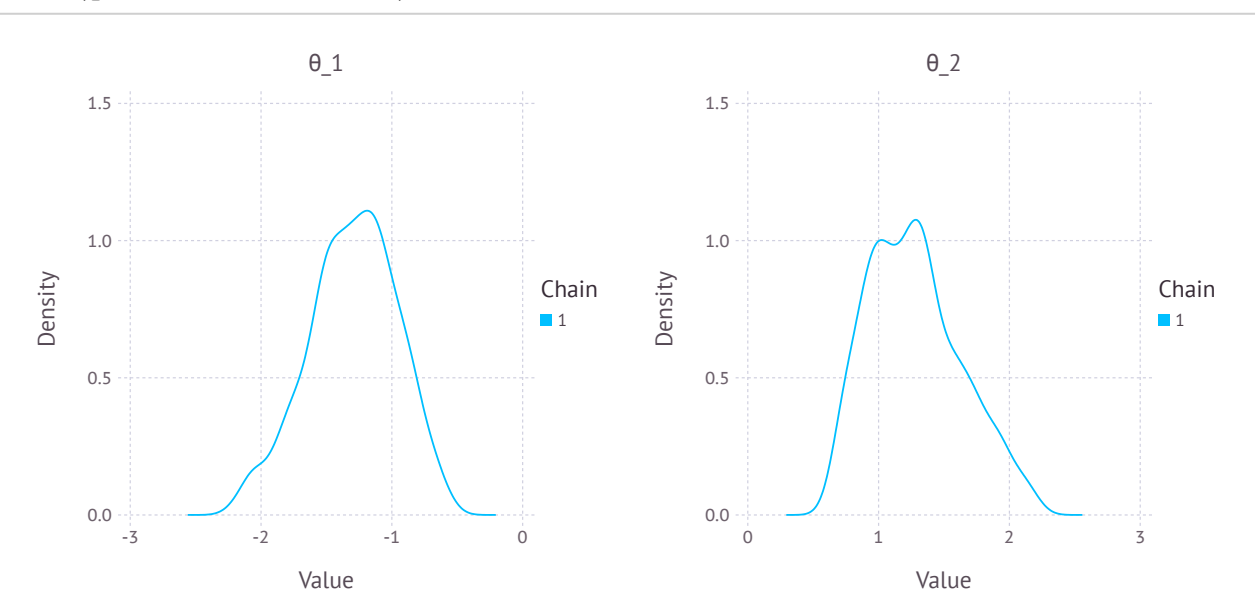

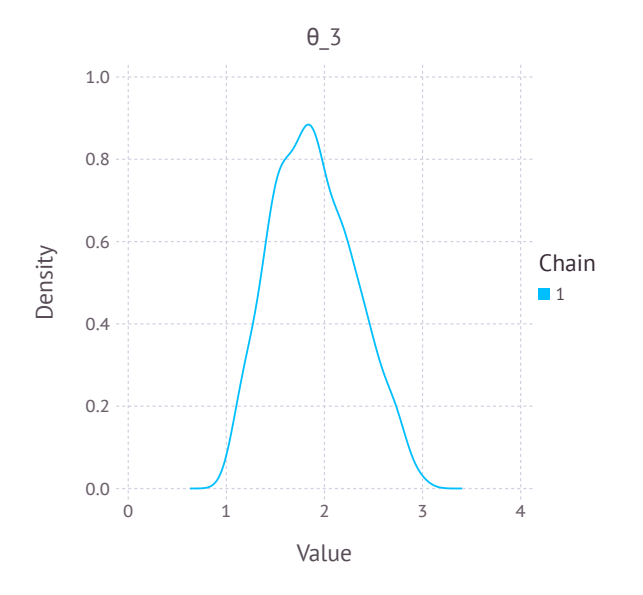

#### In [24]: plt **=** Mamba.plot(sim[1**:**2**:**end,1**:**3,1],[:contour],legend**=**true); draw(plt, nrow**=**2,ncol**=**2)

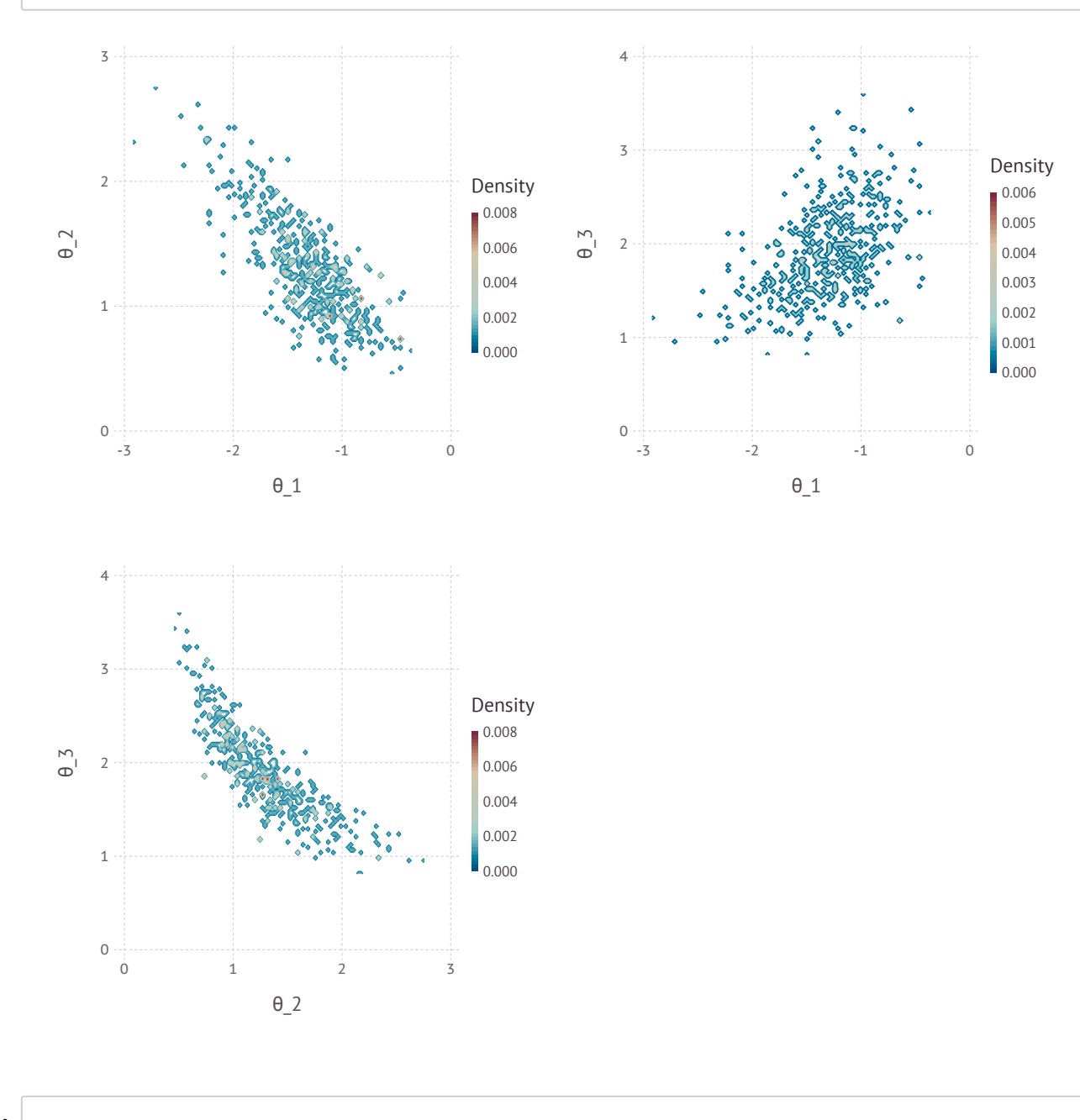

In [ ]: